Welcome to the On-line Classified Staff Evaluation System.

This should be completed by the person who is at a Supervisory level or higher.

The **Supervisor** is responsible for evaluating employees as well as reviewing evaluations if designated as a Reviewer.

Please note that there are two (2) types of evaluations, Performance Evaluation for Classified Permanent Employees and Performance Evaluation for Permanent Classified Administrators. These forms are assigned to employees automatically based on their current position in the district.

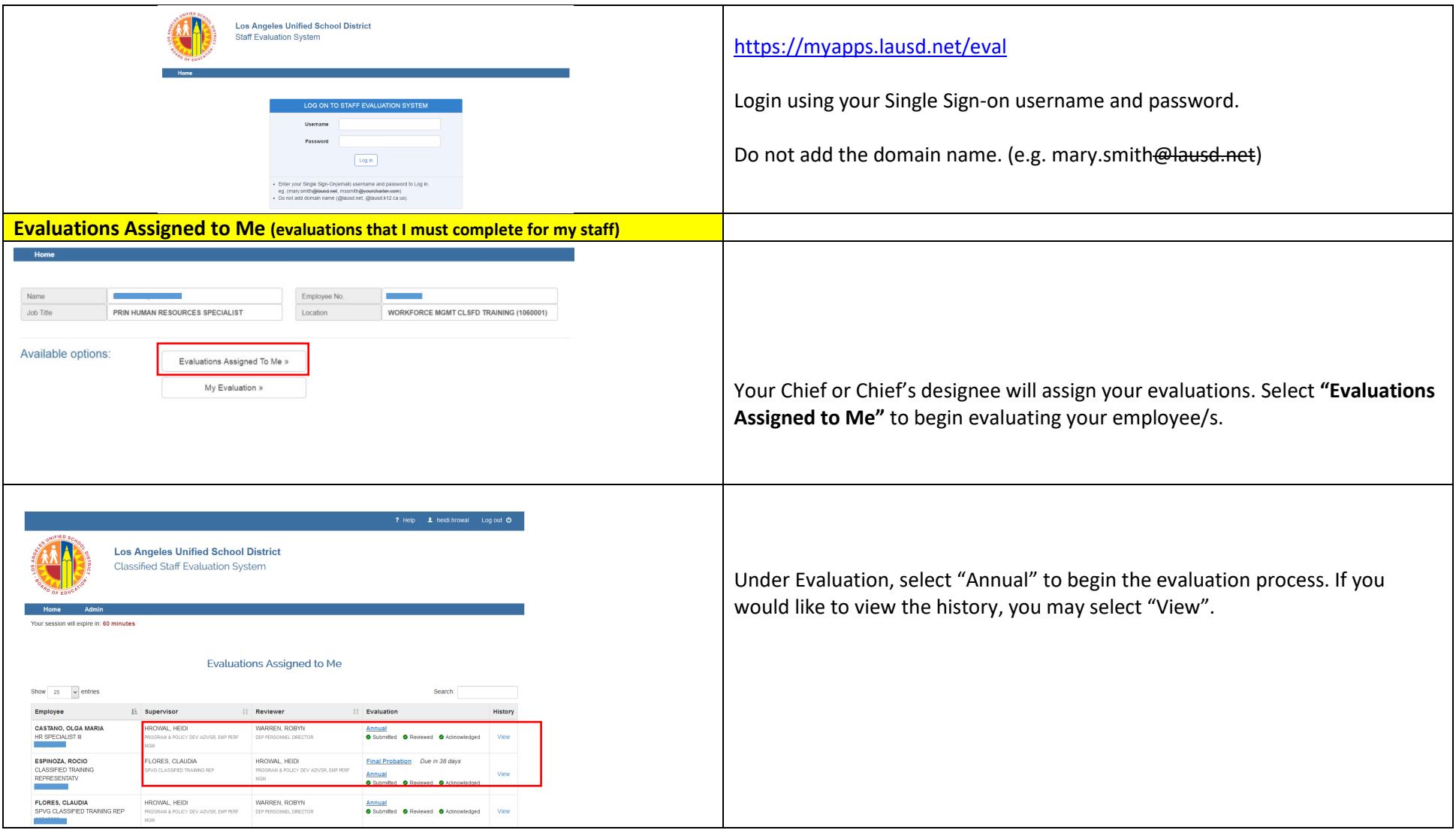

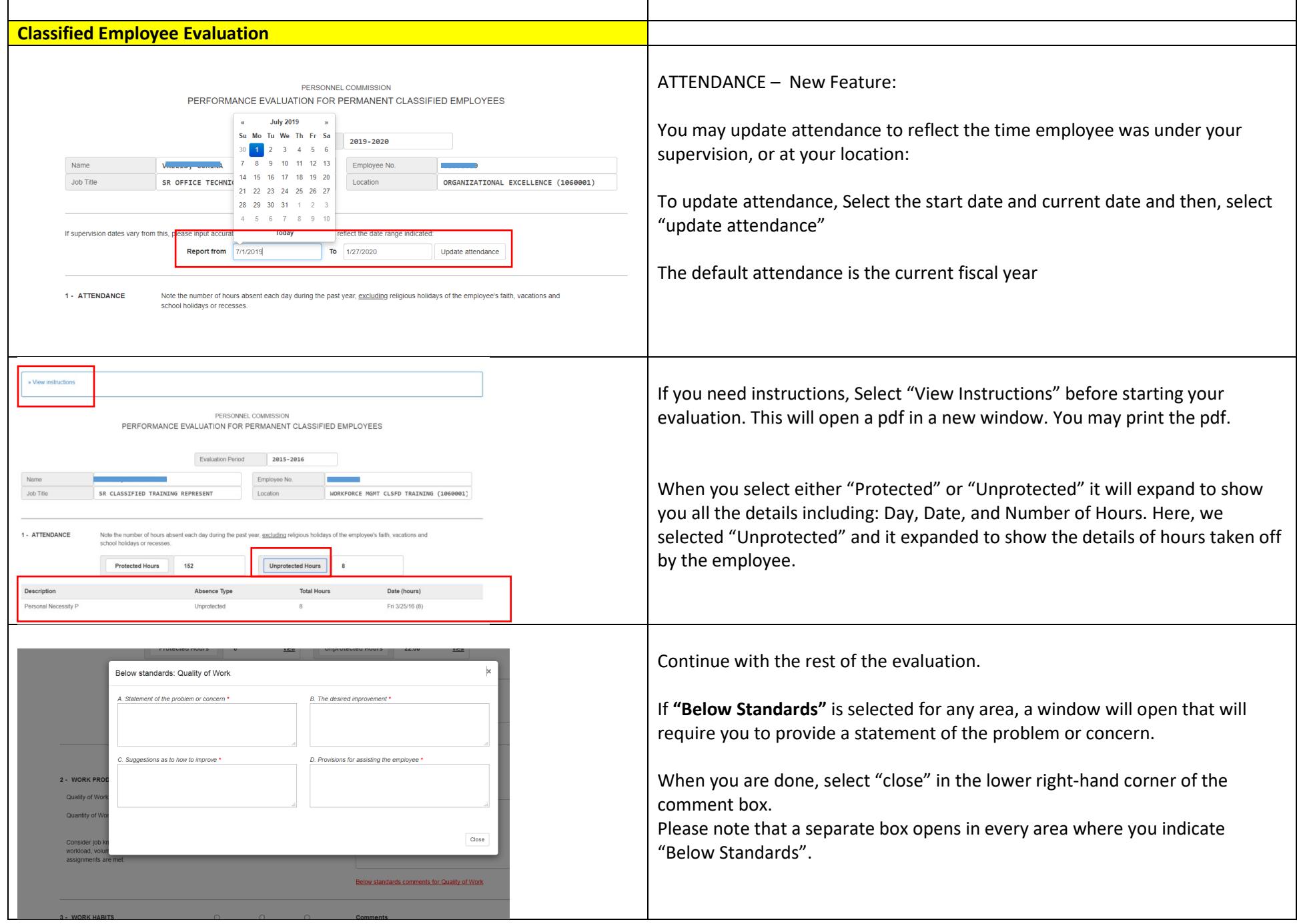

![](_page_2_Picture_96.jpeg)

![](_page_3_Picture_62.jpeg)

![](_page_4_Picture_68.jpeg)

![](_page_5_Picture_126.jpeg)

Each session times out in **60 minutes**. The time is on the upper left hand of the page. Make sure to **"Save"** your evaluation before moving on to another task.

Check "Yes" or "No" to indicate if you believe your employee is working within the scope of his or her assigned job classification.

Please note: an indication of "no" does not trigger an automatic review of the position. It is still the supervisor's responsibility to initiate that process with the Personnel Commission.

You may attach up to 5 files in Word or PDF formats. Each file can be up to 2 MB. Files can be attached to support your ratings. For example, if the employee has excellent ratings, you may attach a sample of his/her work in powerpoint, or an email that praised his/her work, etc. Attachments are optional.

If you are not ready to submit, click **"Save"**

Then, check the box next to **"I accept"** to indicate that you accept the electronic signature agreement.

#### Type your **Full LAUSD email address** and click **"Submit"**

- Your "Reviewer" will be notified via email that you have submitted the evaluation of your employee successfully. S/he will now review your evaluation.
- If the "Reviewer" agrees with your assessment, you may meet with your employee to discuss his/her evaluation.

If the "Reviewer" does not agree with some of your assessments, s/he will let you know and you can discuss to make the necessary changes. Please note that the Reviewer will not have access to make changes to the evaluation, so the Supervisor will need to make any agreed upon changes. After you make the changes, meet with your employee to discuss his/her evaluation; print a final copy of the evaluation as well and ask the employee to sign that copy for your records.

![](_page_6_Picture_62.jpeg)

Notes:

- If an employee refuses to sign or acknowledge an evaluation, kindly print the evaluation and have a witness sign it stating that the employee has viewed the evaluation and refuses to sign.
- If the employee does not agree with the evaluation, you may let the employee know that s/he can use the comment box for notes or feedback. Attachments can also be uploaded to the platform.
- If you need assistance, emai[l PC-Evaluation@lausd.net](mailto:PC-Evaluation@lausd.net)